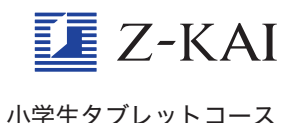

## 学習カレンダーの「学習時間設 せ っ 定 て い 」が変 か えられません。

タブレットの 教 材は、前月の23日ごろに配信されます。配 信される前までに、学習カレンダー画面の右上にある「学習 時間設定」を登録しておくと、それにあわせて自動でスケ ジュールが組まれます。

※教材が配信される予定の日は、「早わかりガイド」の「教材 がタブレットに届 とど く予定日」を確認してください。

教材が配信されたあとで「学習時間設定」画面で変こうして も、残念ですが、その月の学習カレンダーには反映されませ ん。その場合には、「学習カレンダー」 画面で変えられますの で、「学習カレンダー」画面の右下にある「変こう」をおして から、学習コマをタップして一つずつ時間を変えてください。

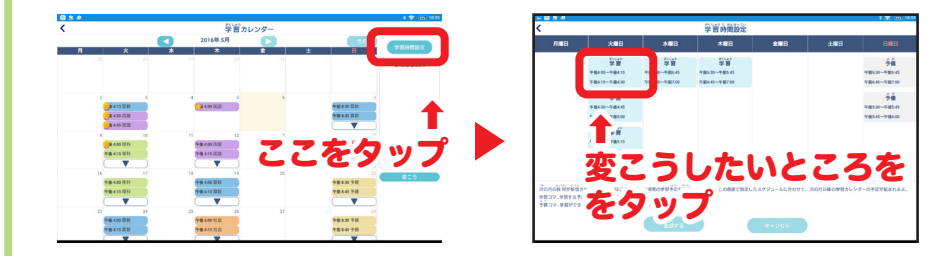

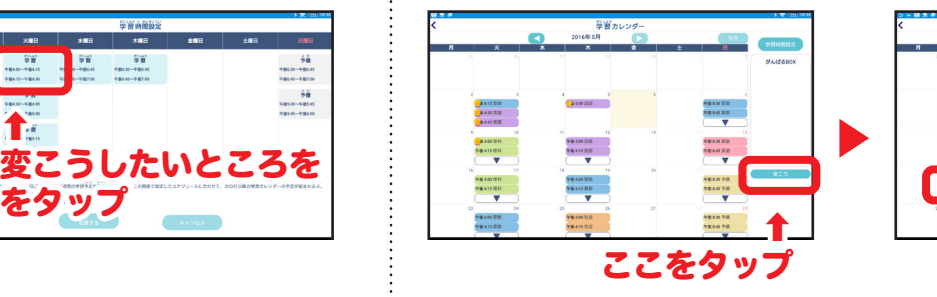

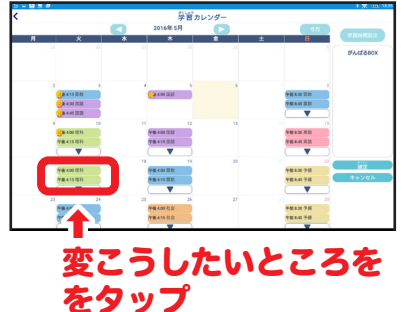